# brother

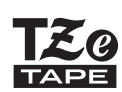

P-touch

## *H110* Manual do Utilizador

# Português

Com o seu novo equipamento de etiquetagem Brother P-touch, pode criar uma grande variedade de etiquetas autoadesivas personalizadas. Este equipamento utiliza fitas Brother "TZe" com larguras de 3,5 a 12 mm. As cassetes de fita "TZe" estão disponíveis em muitas cores e tamanhos. Visite **[www.brother.com](http://www.brother.com)** para obter uma lista completa de fitas que funcionam com o seu equipamento. Leia atentamente este manual antes de começar a trabalhar com o equipamento e mantenha-o num local acessível para futuras consultas.

Ver. 0

#### GUIA RÁPIDO **1**

## Alimentação de corrente e cassete de fita

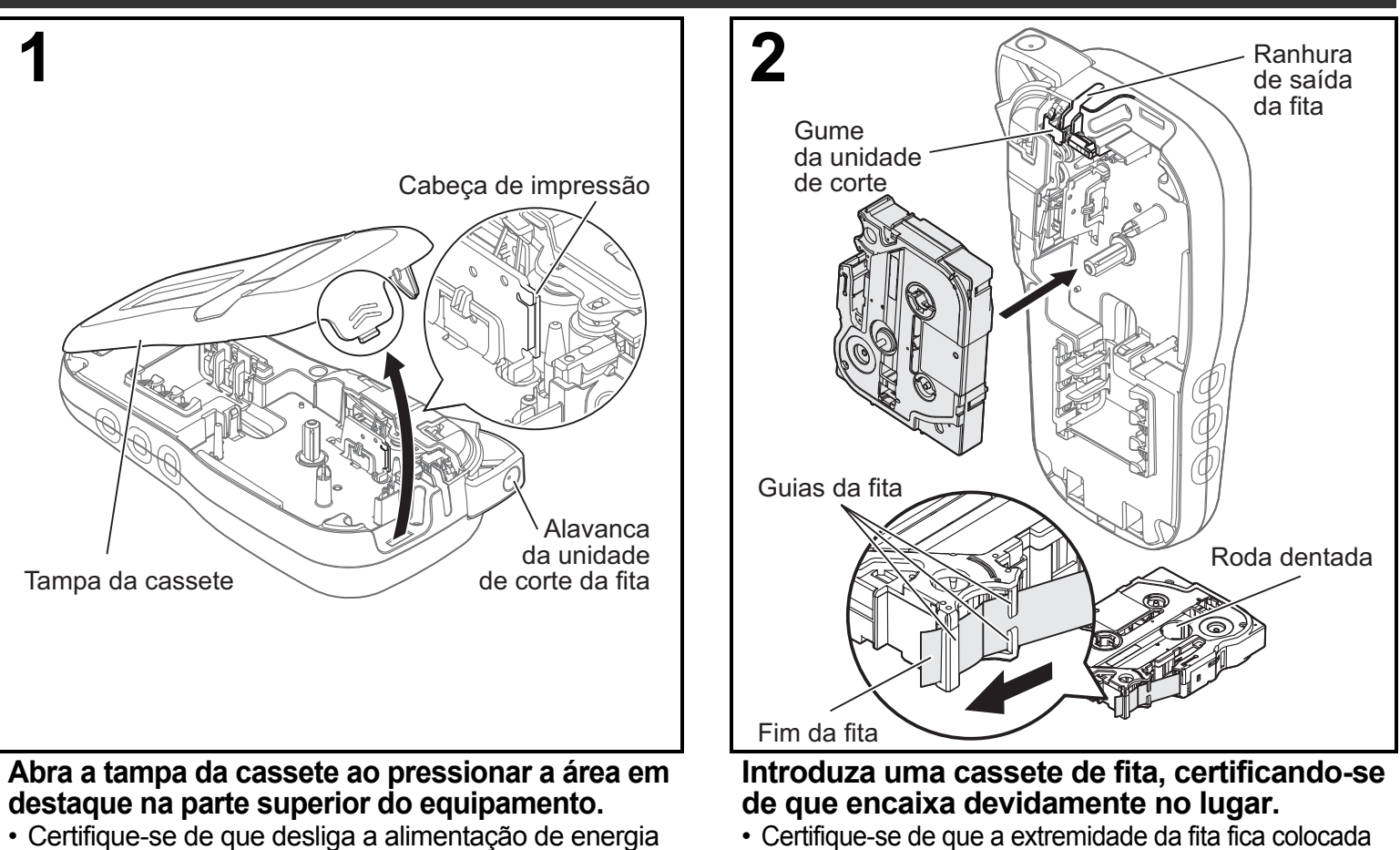

- Certifique-se de que a extremidade da fita fica colocada por baixo das guias da fita.
	- Utilize fitas Brother P-touch TZe genuínas com este equipamento.

### **O**NOTA

### **Quando utilizar o transformador de corrente opcional (AD-24ES):**

antes de substituir as pilhas ou cassetes de fita.

- **1.** Insira a ficha do cabo do transformador na tomada do transformador de corrente na parte inferior do equipamento.
- **2.** Ligue a ficha na tomada de corrente elétrica normalizada mais próxima. Para a funcionalidade de salvaguarda da memória, utilize pilhas alcalinas de tamanho AAA (LR03) ou de Ni-MH (HR03) em conjunto com o transformador de corrente.

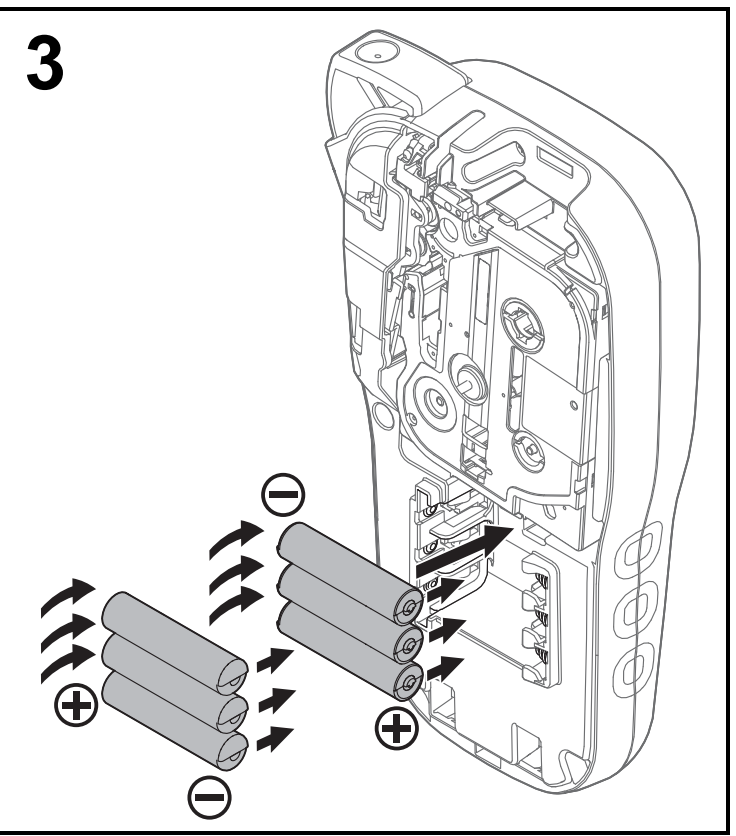

**Introduza seis pilhas alcalinas de tamanho AAA novas (LR03) ou pilhas de Ni-MH totalmente carregadas (HR03), certificando-se de que os polos positivos e negativos estão orientados na direção certa.** 

**Utilização de pilhas alcalinas:**

**carregadas.**

**Substitua sempre todas as seis pilhas ao mesmo tempo por pilhas novas. Utilização de pilhas de Ni-MH:**

**Substitua sempre todas as seis pilhas ao mesmo tempo por pilhas totalmente** 

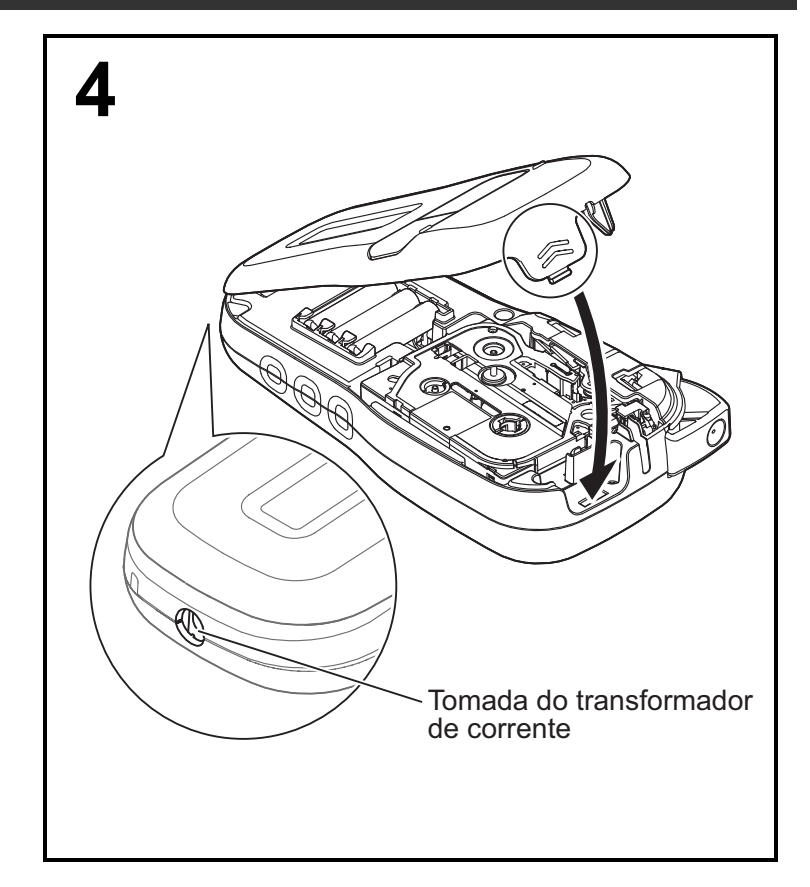

- **1 Introduza as duas patilhas na parte inferior da tampa da cassete nas ranhuras existentes no equipamento.**
- **2 Feche a tampa da cassete com firmeza, certificando-se de que encaixa devidamente no lugar.**

## Visor LCD

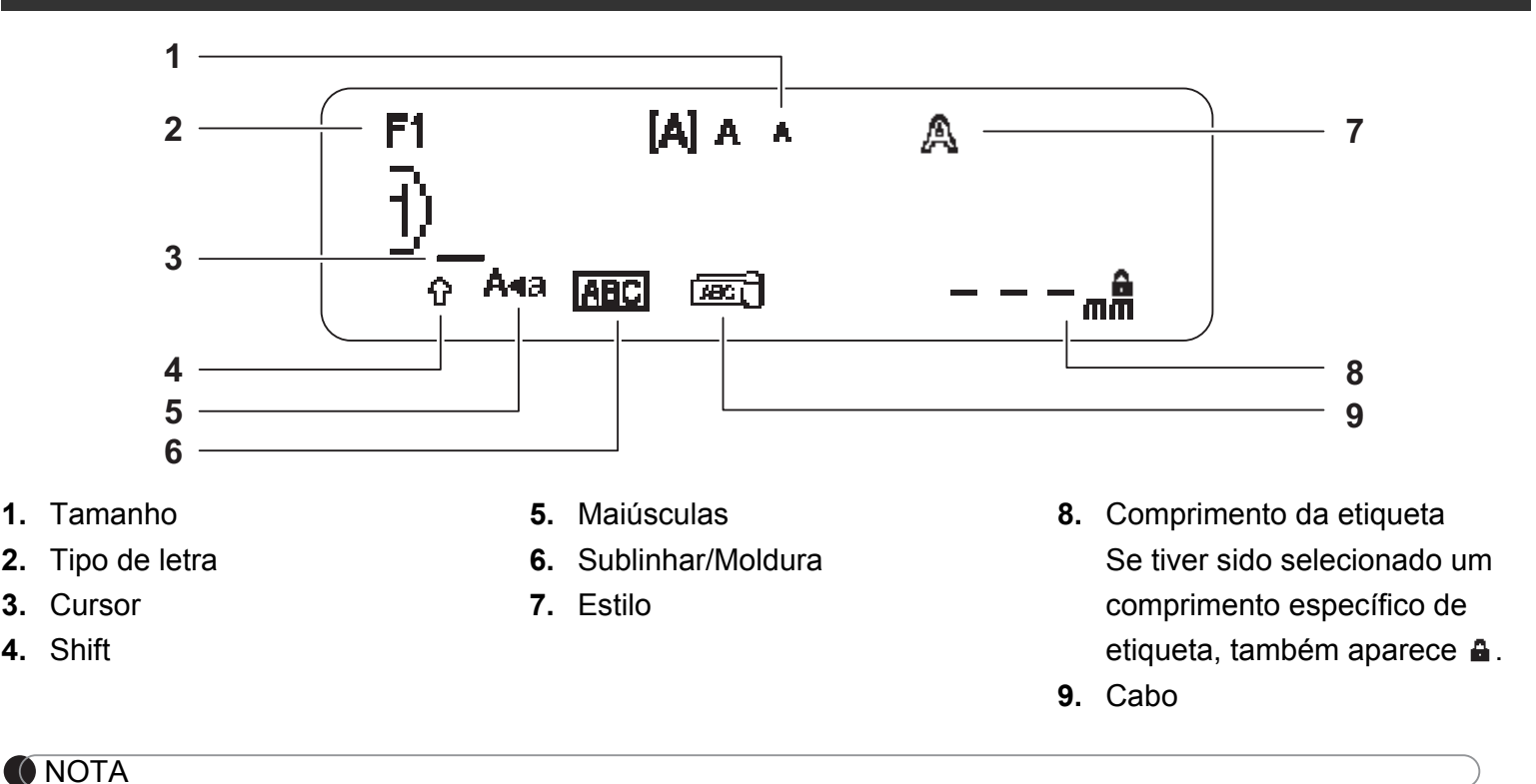

- O visor LCD apresenta uma linha de 15 carateres; contudo, o texto que introduz pode ter até 80 carateres de comprimento.
- O comprimento da etiqueta apresentado no visor LCD pode diferir ligeiramente do comprimento real da etiqueta impressa.

## <span id="page-2-0"></span>Definições de instalação

### **1 Ligue o equipamento.**

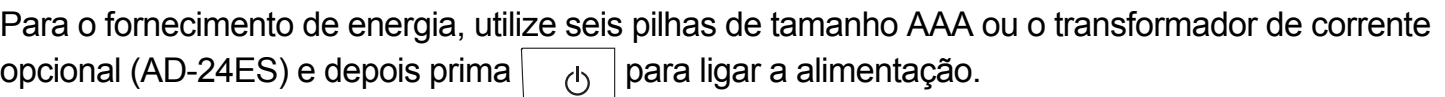

### **2 Defina o idioma.**

A predefinição é [English].

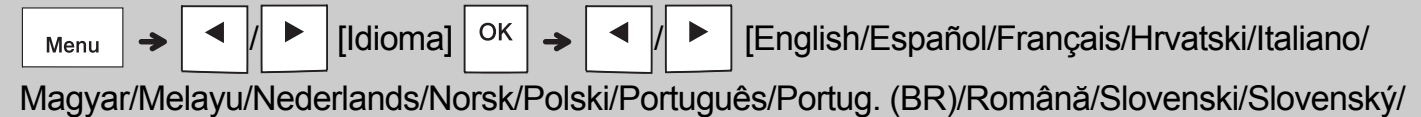

Suomi/Svenska/Türkçe/Čeština/Dansk/Deutsch] <sup>OK</sup>

### **3 Defina a unidade de medição.**

A predefinição é [mm].

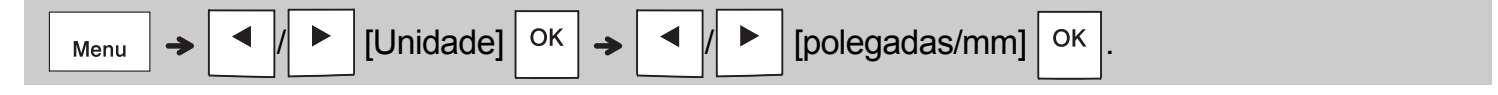

### **O**NOTA

- O equipamento desliga-se automaticamente se não for premida qualquer tecla num período de cinco minutos.
- Para cancelar qualquer operação, prima  $\setminus$  Esc.
- Depois de premir  $\vert$  <sup>ok</sup>  $\vert$ , o equipamento apresenta "Aceite" para confirmar as suas definições.

## **Teclado**

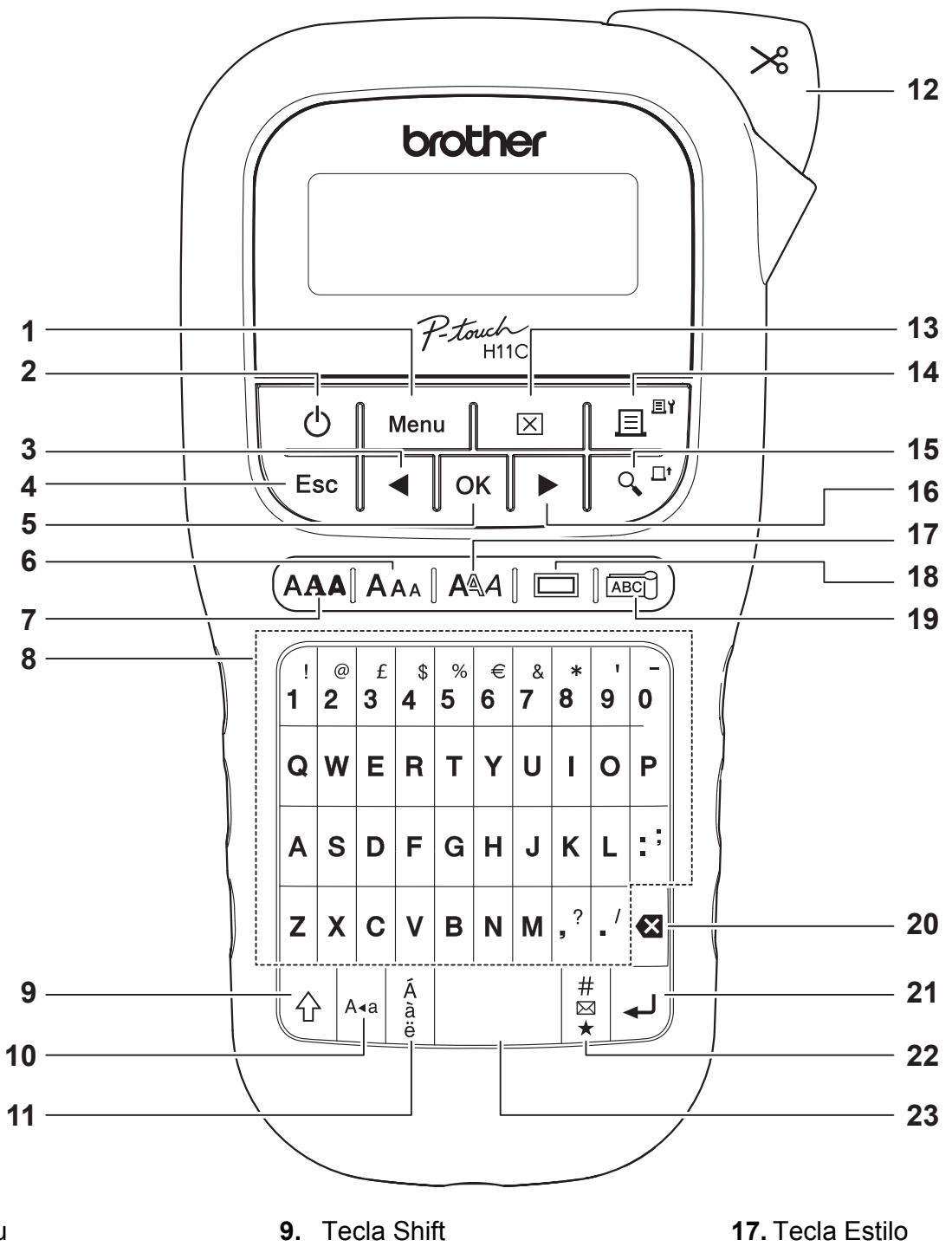

- **1.** Tecla Menu
- **2.** Tecla Alimentação
- **3.** Tecla de cursor: Esquerda (use-a com a tecla Shift para se deslocar para o início do texto)
- **4.** Tecla Esc (Sair)
- **5.** Tecla OK
- **6.** Tecla Tamanho
- **7.** Tecla Tipo de letra
- **8.** Teclas de carateres
- **10.** Tecla Maiúsculas
- **11.** Tecla Acentos
- **12.** Alavanca da unidade de corte da fita
- **13.** Tecla Apagar
- **14.** Tecla Imprimir
- **15.** Tecla Pré-visualização
- **16.** Tecla de cursor: Direita (use-a com a tecla Shift para se deslocar para o fim do texto)
- 
- **18.** Tecla Moldura
- **19.** Tecla Cabo
- **20.** Tecla Retrocesso
- **21.** Tecla Introduzir
- **22.** Tecla Símbolo
- **23.** Tecla Espaço

**O**NOTA

• Ao selecionar as definições, prima a tecla Espaço para reverter para o elemento predefinido.

• Premir a tecla Pré-visualização apresenta uma imagem gerada da etiqueta, que pode diferir da etiqueta real quando impressa.

#### GUIA RÁPIDO (continuação) **1**

## **Contraste**

Esta função permite-lhe definir a luminosidade do visor LCD. Pode selecionar entre cinco níveis de luminosidade.

### A predefinição é [0].

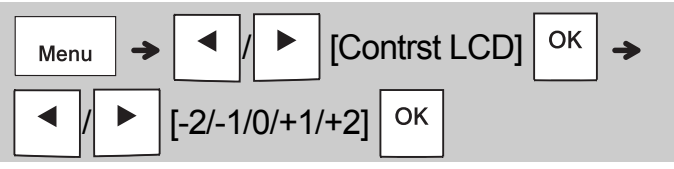

• Para alterar um valor para a predefinição, prima a tecla Espaço.

#### UTILIZAÇÃO BÁSICA **2**

## Introduzir texto

A∢a

### **Alternar entre maiúsculas e minúsculas**

Prima  $|_{A=0}$  para alternar entre texto em maiúsculas e minúsculas.

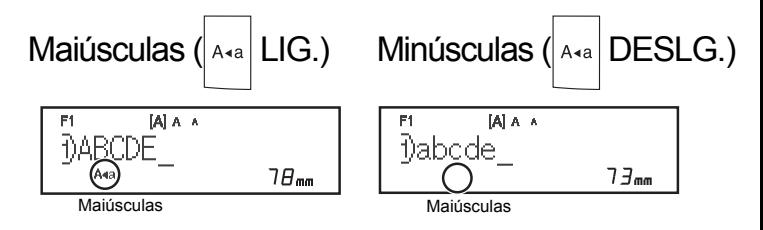

### **Criar etiquetas com duas linhas**

Desloque o cursor para o ponto onde pretende

iniciar a próxima linha e prima  $\vert \downarrow \vert$ . Utilize fita de 9 ou 12 mm de largura para impressão com duas linhas.

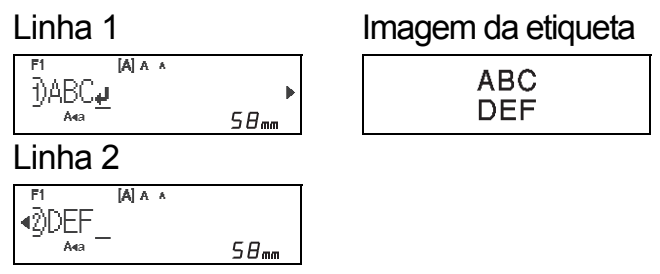

### **O**NOTA

• O símbolo de avanço de linha (+) é apresentado quando prime a tecla Introduzir, indicando que optou por inserir uma segunda linha de texto.

### **Inserir carateres acentuados**

Prima  $\frac{A}{a}$  para adicionar um caráter acentuado.

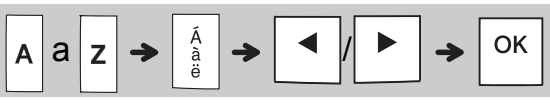

- Consulte a tabela de carateres acentuados incluída neste guia.
- Para cancelar uma operação, prima  $\setminus$  Esc
- A ordem dos carateres acentuados depende do idioma selecionado para o visor LCD.

## Introduzir texto (continuação)

### **Alterar a largura da etiqueta**

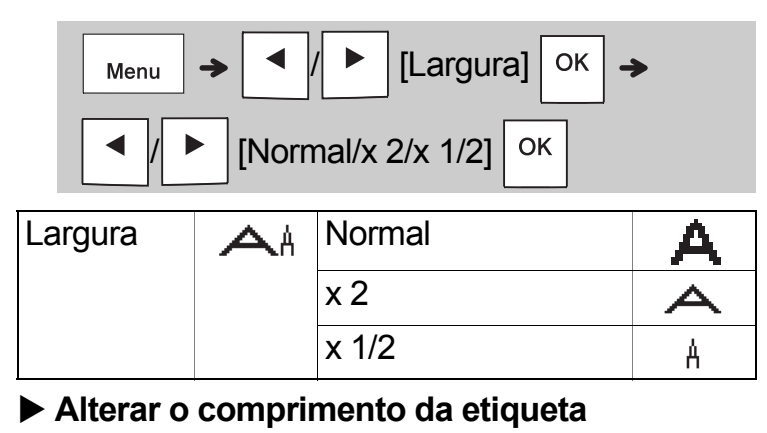

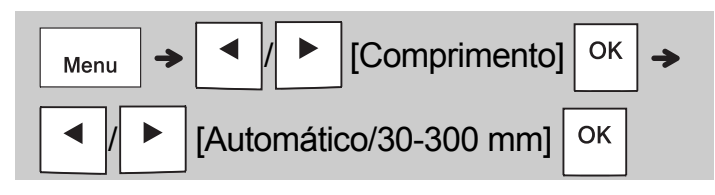

#### **O**NOTA

- Após a etiqueta ser impressa, corte ao longo dos pontos impressos (:) com uma tesoura, de modo a que o comprimento da etiqueta corresponda ao que é apresentado no visor LCD.
- Se tiver sido selecionado um comprimento específico de etiqueta, também aparece a no visor LCD.
- Ao premir a tecla Espaço, é apresentado [Automático].
- Para alterar um valor para a predefinição, prima a tecla Espaço.

### **Eliminar texto**

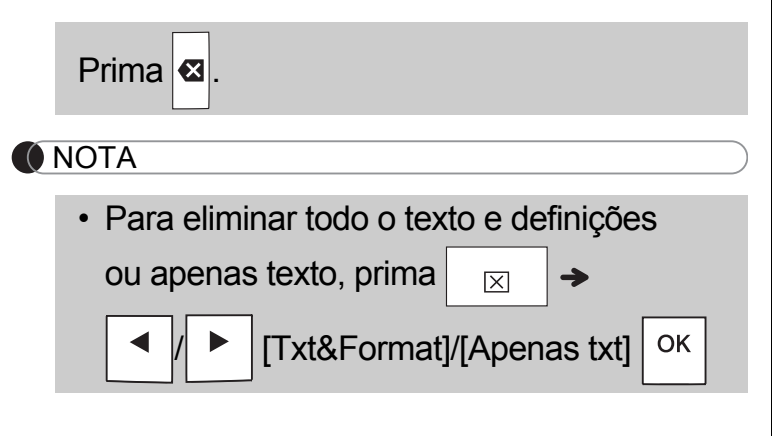

## Imprimir etiquetas

### **Pré-visualização**

Pode pré-visualizar o texto antes de imprimir.

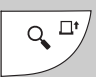

- Premir a tecla Pré-visualização apresenta uma imagem gerada da etiqueta, que pode diferir da etiqueta real quando impressa.
- Quando o visor LCD não puder apresentar

todo o texto em simultâneo, prima / para apresentar o texto oculto.

- Prima  $| \circ \kappa | / | \cup | / \infty$  Esc | para sair do modo de pré-visualização.
- **Alimentar (alimentação de fita)**

 $Q_{\bullet}^{\Box^{\bullet}}$  $+$ 介

• Esta função alimenta cerca de 25 mm de fita em branco.

### **Impressão**

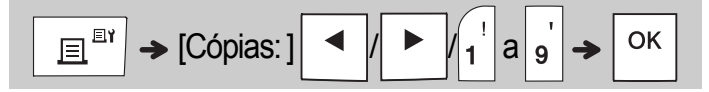

• Se apenas precisar de uma cópia da etiqueta,

prima  $\sqrt{\frac{CK}{S}}$  sem selecionar o número de cópias.

- Pode imprimir até nove cópias de cada etiqueta.
- O número de cópias também pode ser especificado ao premir uma tecla numérica.
- Para cortar a etiqueta, pressione a alavanca da unidade de corte da fita no canto superior direito do equipamento após a mensagem "Cortar" ser apresentada. A mensagem "Cortar" é apresentada no ecrã durante dois segundos.
- Para evitar danos na fita, não toque na alavanca da unidade de corte enquanto a mensagem "Aguarde" estiver a ser apresentada.
- Para retirar o papel protetor, dobre a etiqueta no sentido longitudinal com o texto virado para dentro para expor as margens internas do papel protetor. Descole o papel protetor um pedaço de cada vez e aplique a etiqueta.

 UTILIZAÇÃO BÁSICA (continuação) **2**

## Imprimir etiquetas (continuação)

### **Utilizar opções de impressão [Numeração]**

Pode imprimir uma série de até nove etiquetas de uma só vez com numeração automática. Com esta funcionalidade, pode aumentar automaticamente um número selecionado em um após a impressão de cada etiqueta. O número de etiquetas que pode imprimir de cada vez depende do número inicial.

### **Exemplo:** para imprimir cópias de uma etiqueta que contém um número de série (0123, 0124 e 0125)

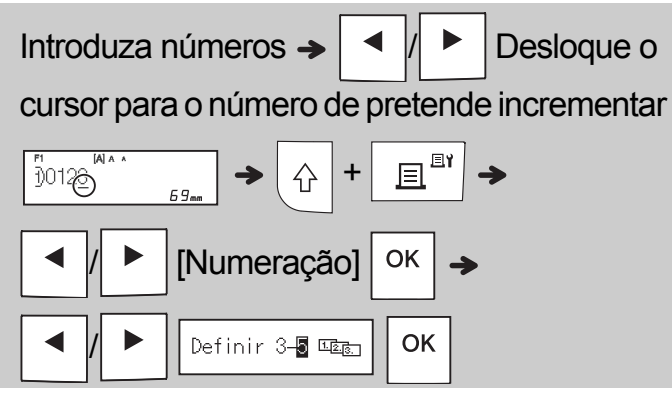

• Quando definir o número, selecione o número mais alto que pretende imprimir.

## **[Espelho]**

**Exemplo:** siga as instruções seguintes antes de introduzir "J.SMITH" se pretender imprimir "J.SMITH" em espelho.

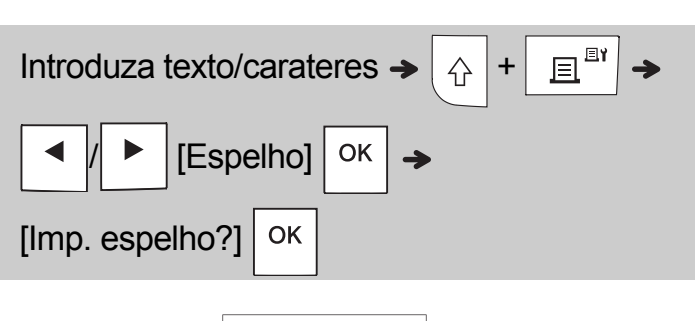

• Utilize fita transparente em [Espelho], para que possa ler corretamente as etiquetas do lado oposto quando aplicadas sobre vidro, janelas ou outras superfícies transparentes.

**J.SMITH** 

## <span id="page-6-0"></span>**Definir a margem (** Menu

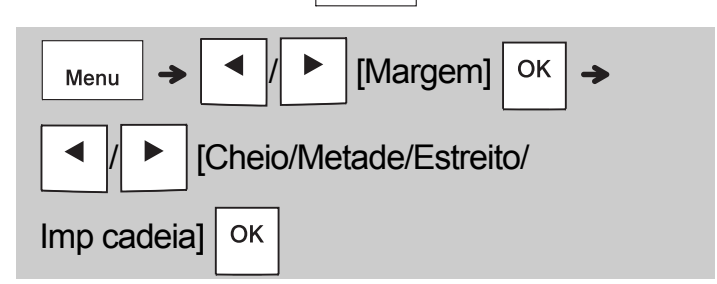

## **[Cheio]/[Metade]/[Estreito]**

Para deixar margens iguais de ambos os lados do texto.

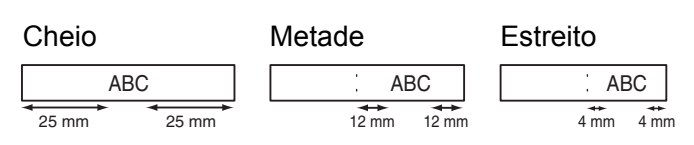

## **[Imp cadeia]**

Use esta definição ao imprimir várias etiquetas com margens mínimas.

- **1.** Introduza o texto.
- **2.** Prima  $\left| \begin{array}{c} \mathbb{E}^{\mathbb{I}^n} \end{array} \right|$ ; em seguida, aparece [Cópias: ].
- **3.** Prima  $\mid \cdot \mid \mid \mid \cdot \mid$  ou introduza um número com as teclas numéricas para selecionar o número de cópias.
- 4. Prima  $\vert$  <sup>OK</sup> . A impressão começa e depois a mensagem "Alimentar OK?" é apresentada.
- **5.** Prima  $\setminus$  Esc | para introduzir mais texto.
- **6.** Apague o texto, introduza o texto para a etiqueta seguinte e depois prima  $\left| \begin{array}{c} \equiv \end{array} \right|$
- **7.** Quando aparecer a mensagem "Alimentar OK?"

após a impressão da última etiqueta, prima  $\vert$  <sup>OK</sup>

**8.** Depois da alimentação da fita, prima a alavanca da unidade de corte para cortar a cadeia de etiquetas.

## Imprimir etiquetas (continuação)

### **O**NOTA

- Quando definir [Imp cadeia], alimente a fita antes de utilizar a unidade de corte; caso contrário, uma parte do texto poderá ser cortada.
- Quando define [Metade] ou [Estreito], o comprimento da etiqueta apresentado corresponde ao comprimento desde os pontos impressos ( ;) até ao fim da etiqueta. Corte ao longo dos pontos impressos (:) com uma tesoura.

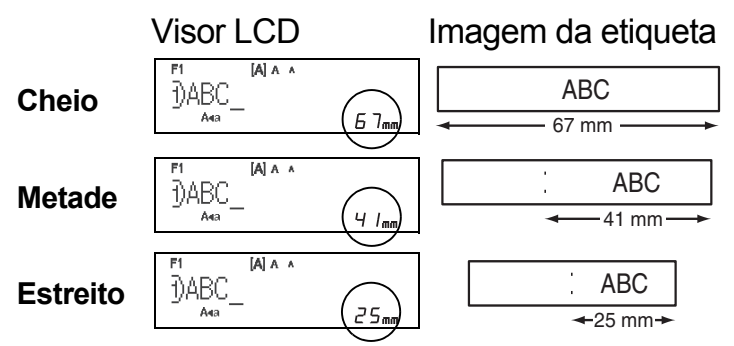

- Para imprimir mais do que uma cópia de uma etiqueta com margens mínimas, defina a margem para [Estreito].
- Não puxe a etiqueta, pois isso pode danificar a cassete de fita.

## Guardar ficheiros de etiquetas

Pode guardar até 15 etiquetas e abri-las novamente para impressão quando desejar. É possível guardar um máximo de 80 carateres por ficheiro e um máximo de 1200 carateres na memória total. Também pode editar e substituir as etiquetas guardadas.

### **Guardar**

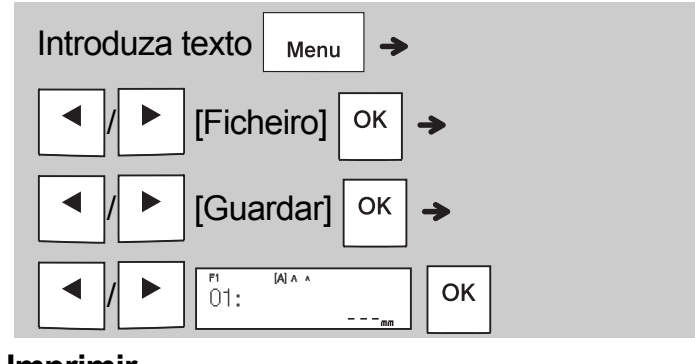

**Imprimir**

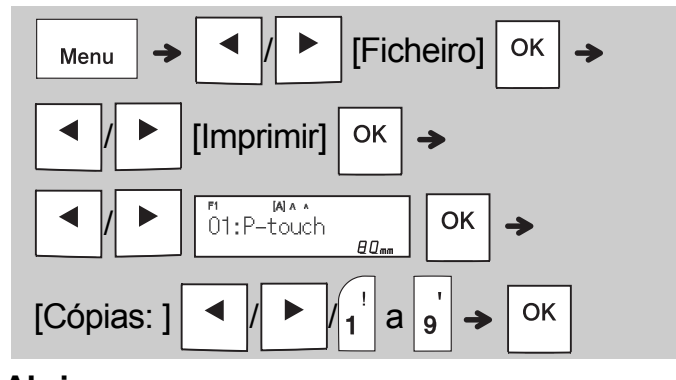

**Abrir**

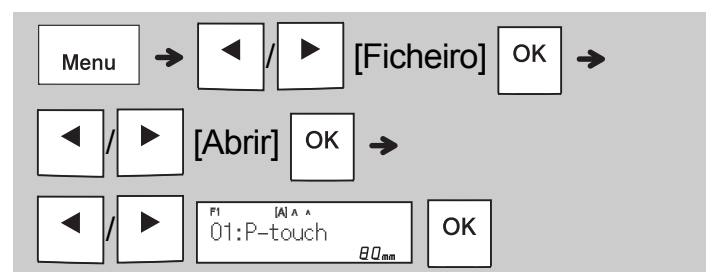

### **ONOTA**

• Também pode entrar no menu "Ficheiro" ao

premir  $\sqrt{\frac{1}{4}}$ 

• Se tentar guardar uma etiqueta quando já existir uma etiqueta guardada com esse número, a mensagem "Substituir?" aparece.

Prima  $\vert$  ok  $\vert$  para guardar a sua nova etiqueta.

Prima  $\setminus$  Esc | para cancelar.

• Tem de introduzir texto antes de iniciar a função de salvaguarda.

#### UTILIZAR MODELOS **3**

## Etiqueta de cabo

Esta função permite-lhe criar dois tipos de etiquetas de cabo.

## Etiqueta de cabo,

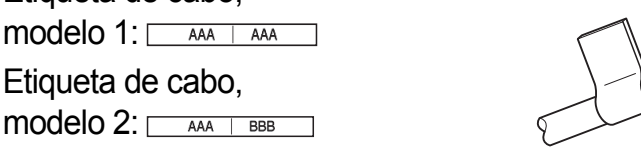

## **Exemplo:** Etiqueta de cabo 1

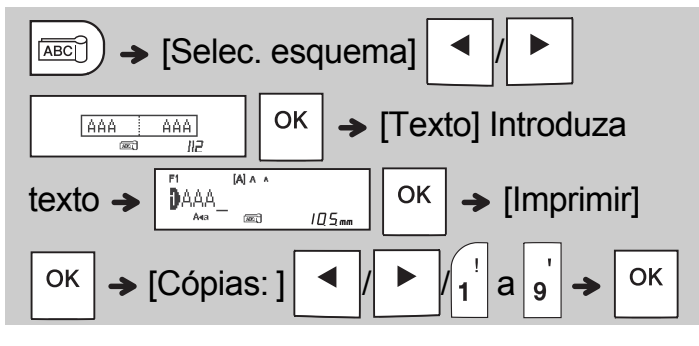

### **O**NOTA

• O comprimento da etiqueta é automático. Não pode definir o comprimento da etiqueta.

• Para apagar todo o texto e definições ou apenas texto, prima  $|_{\boxtimes}$ 

[Txt&Format]/[Apenas txt]  $\sqrt{8}$ 

- Pode definir o tipo de letra, o tamanho, o estilo e a moldura ao introduzir textos.
- Para sair dos modelos e regressar ao ecrã de introdução de texto, execute uma das seguintes ações:
- a) Prima  $\backslash$  Esc b) Prima  $\vert \cdot \vert$   $\vert \cdot \vert$   $\vert \cdot \vert$   $\vert$  para selecionar [Sair] e depois prima  $\vert$  OK  $\vert$  quando aparecer "Imprimir".
- Para pré-visualizar etiquetas, prima a tecla Pré-visualização quando [Imprimir] for apresentado no visor LCD.
- Não pode guardar etiquetas criadas utilizando modelos na memória.

## Etiqueta de texto

Esta função permite-lhe criar várias etiquetas utilizando os modelos incorporados. Consulte a tabela de modelos de etiqueta de texto incluída neste guia.

Exemplo:

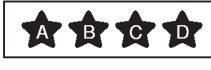

[Modelo que inclui um gráfico repetido]

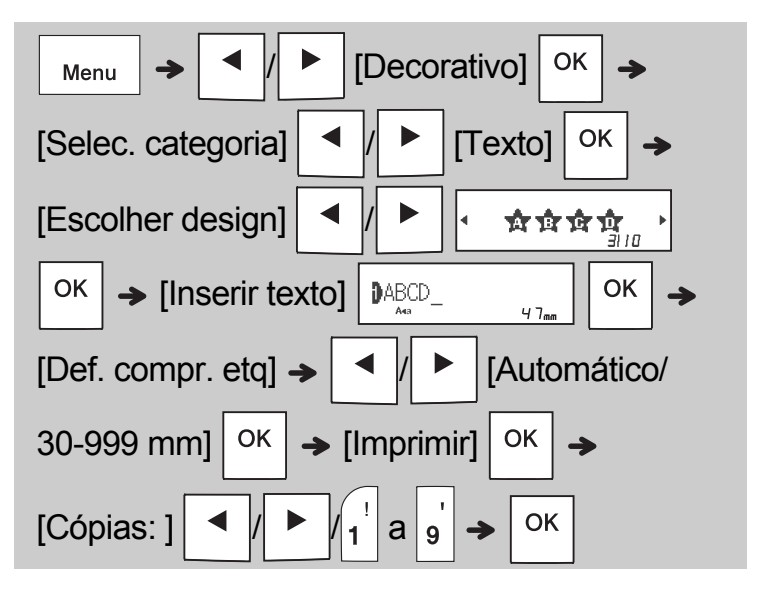

### **O**NOTA

- Prima a tecla Espaço para regressar à definição inicial do modo "Comprimento". A definição inicial é [Automático].
- Para apagar o texto, desloque o cursor para a direita do texto que pretende apagar e depois

prima  $|\mathbf{z}|$ 

• Para apagar todo o texto, prima  $|_{\square}$ 

em seguida, "Limpar tudo" aparece. Prima OK

para apagar. Prima  $\setminus$  Esc | para cancelar.

- Não pode definir o tipo de letra, o tamanho, o estilo e a moldura ao introduzir texto.
- Se definir um comprimento da etiqueta superior à predefinição ([Automático]), a etiqueta de texto é impressa repetidamente no comprimento definido. A etiqueta de texto pode não ser totalmente impressa, em função do comprimento definido.
- A definição disponível de comprimento da etiqueta muda em função do número de textos que introduziu.
- Estes modelos estão disponíveis quando são utilizadas cassetes de fita de 12 mm de largura.
- Não pode editar os modelos.

## Etiqueta de texto (continuação) Etiqueta de padrão

- Para sair dos modelos e regressar ao ecrã de introdução de texto, execute uma das seguintes ações:
- a) Prima  $\setminus$  Esc b) Prima  $\vert \cdot \vert$   $\vert \vert$   $\vert \cdot \vert$   $\vert$  | para selecionar [Sair] e depois prima  $\vert$  OK  $\vert$  quando aparecer "Imprimir".
- Para pré-visualizar etiquetas, prima a tecla Pré-visualização quando [Imprimir] for apresentado no visor LCD.
- Não pode guardar etiquetas criadas utilizando modelos na memória.
- Quando acede a modelos de etiqueta de texto ou de etiqueta de padrão, o comprimento do modelo de etiqueta de texto ou de etiqueta de padrão que imprimiu mais recentemente é novamente apresentado.

Esta função permite-lhe criar etiquetas exclusivas utilizando modelos incorporados. Consulte a tabela de modelos de etiqueta de padrão incluída neste guia.

Não pode introduzir texto quando utilizar modelos de etiqueta de padrão.

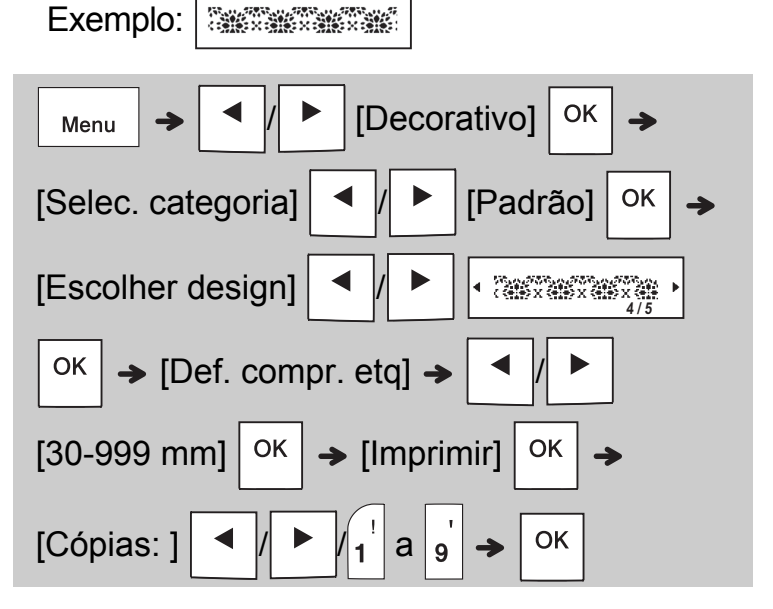

### **O** NOTA

- Prima a tecla Espaço para regressar à definição inicial do modo "Comprimento". A definição inicial é [100 mm].
- Estes modelos estão disponíveis quando são utilizadas cassetes de fita de 12 mm de largura.
- Não pode editar os modelos.
- Para sair dos modelos e regressar ao ecrã de introdução de texto, execute uma das seguintes ações:

a) Prima  $\backslash$  Esc b) Prima  $\vert \cdot \vert$   $\vert \vert$   $\vert \cdot \vert$   $\vert$  | para selecionar [Sair] e depois prima  $\vert$  OK  $\vert$  quando aparecer "Imprimir".

- Para pré-visualizar etiquetas, prima a tecla Pré-visualização quando [Imprimir] for apresentado no visor LCD.
- Não pode guardar etiquetas criadas utilizando modelos na memória.
- Quando acede a modelos de etiqueta de texto ou de etiqueta de padrão, o comprimento do modelo de etiqueta de texto ou de etiqueta de padrão que imprimiu mais recentemente é novamente apresentado.

## TECLAS DE FORMATAÇÃO

## Tecla Tipo de letra AAA

**4**

## **Prima para alterar as definições de tipo de letra.**

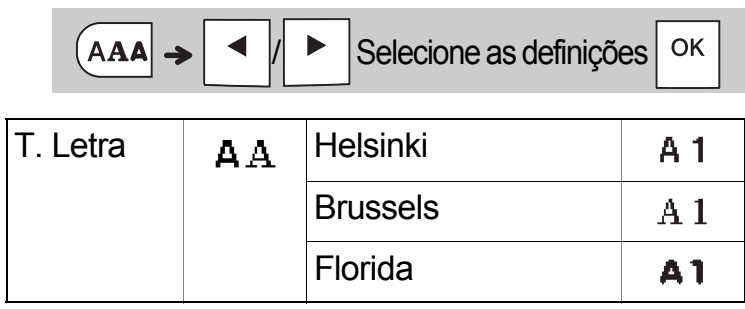

## Tecla Tamanho AAA

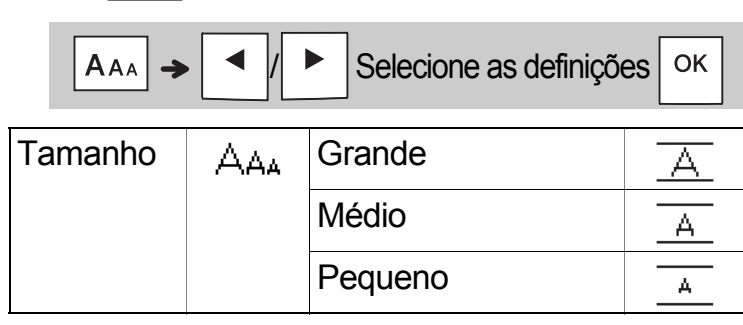

Prima  $|A_{AA}|$  para alterar as definições de tamanho.

## Tecla Estilo **ASA**

**Prima**  $|A^{\mathbb{A}}A|$  **para alterar as definições de estilo.** Selecione as definições OK **A44** Estilo  $\mathbb{A}$   $\mathbb{A}$  Normal А **Negrito** A Contorno A Sombra A Itálico A I+Negrito  $\mathcal A$ I+Contorno ◢ I+Sombra ◢ **Vertical**  $\triangleleft$ V+Negrito 4

## Tecla Moldura  $\Box$

Prima  $\boxed{\square}$  para selecionar o tipo de moldura.

Consulte a tabela de tipos de moldura incluída neste guia.

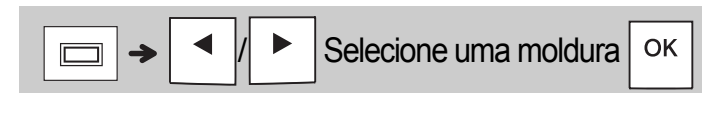

### **ONOTA**

• Para cancelar uma operação, prima  $\setminus$  Esc

- Consulte a tabela de exemplos de tipos de letra incluída neste guia.
- O tamanho real do tipo de letra impresso varia em função da largura da fita, do número de carateres e do número de linhas inseridas. Quando os carateres atingirem um tamanho mínimo, o tipo de letra selecionado reverte automaticamente para um tipo de letra personalizado baseado no estilo Helsinki. Isto permite-lhe imprimir etiquetas ao utilizar o texto mais pequeno possível em etiquetas estreitas ou com várias linhas.

## Tecla Símbolo

### **Inserir símbolos**

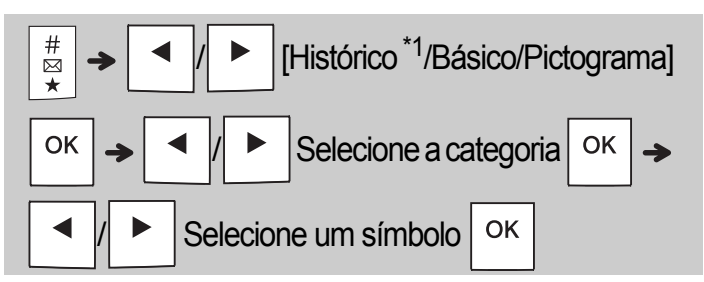

- Consulte a tabela de símbolos incluída neste guia.
- Para cancelar uma operação, prima  $\setminus$  Esc
- <span id="page-11-0"></span>• \*1 Quando seleciona símbolos, são adicionados ao Histórico até sete símbolos recentemente utilizados.
- Se escolher "Histórico", não pode selecionar a categoria.
- Também pode selecionar a partir das categorias "Básico" e "Pictograma" ao premir as teclas de atalho incluídas neste guia.

### **Básico**

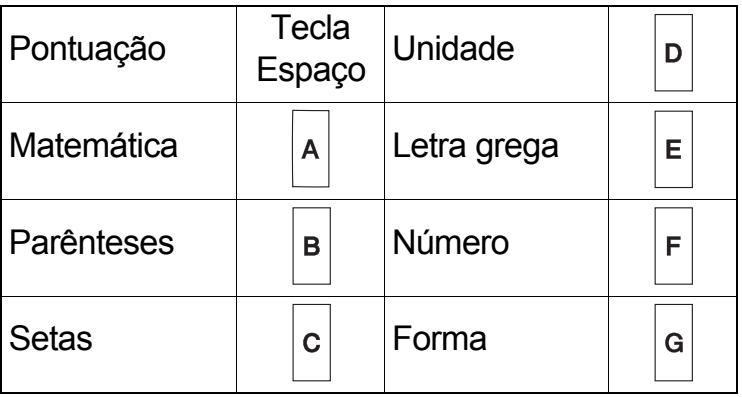

### **Pictograma**

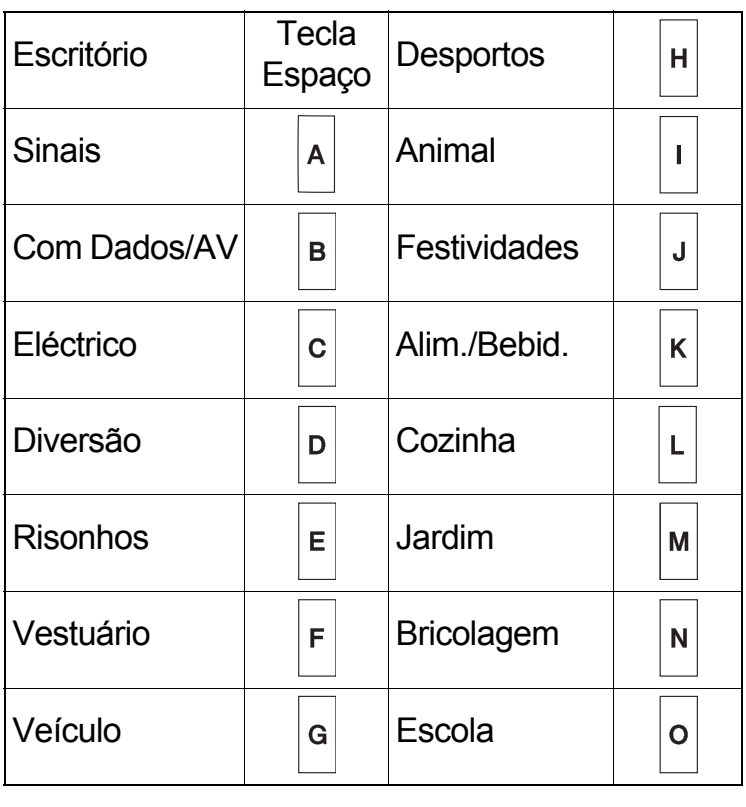

#### **OUTRAS 5**

## Especificações

**Dimensões: (L x P x A)** cerca de 109 (L) x 202 (P) x 55 (A) mm Peso: cerca de 400 g (sem pilhas e cassete de fita) **Alimentação**  seis pilhas alcalinas de tamanho AAA (LR03) **de corrente:** seis pilhas de Ni-MH de tamanho AAA (HR03) [\\*1](#page-11-1) transformador de corrente opcional (AD-24ES) **Cassete de fita:** larguras da fita Brother P-touch TZe: 3,5 mm, 6 mm, 9 mm, 12 mm

<span id="page-11-1"></span>\*1 Visite [support.brother.com](http://support.brother.com/) para obter as informações mais recentes sobre as pilhas recomendadas.

## Acessórios

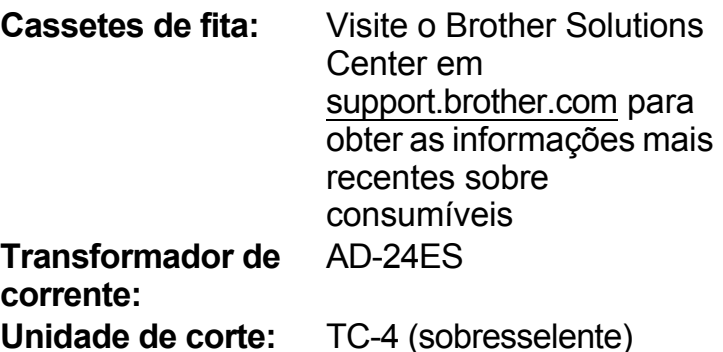

Se a lâmina da unidade de corte ficar romba após uma utilização continuada e não for possível cortar a fita corretamente, vire a placa da unidade de corte, como mostrado na ilustração (1).

Se continuar a ter dificuldades, substitua-a por uma nova unidade de corte (referência: TC-4), que pode ser adquirida junto de um fornecedor Brother autorizado.

### **Substituição da unidade de corte**

- **1.** Puxe as duas secções da unidade de corte (de cor verde) na direção das setas mostradas na ilustração 2.
- **2.** Instale a nova unidade de corte. Empurre-a até que encaixe no lugar.

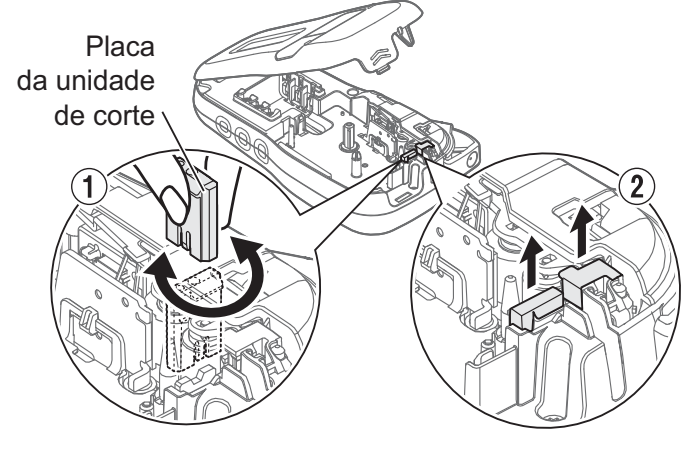

## **ADVERTÊNCIA**

Não toque na lâmina de corte diretamente com os dedos.

## SUGESTÕES ÚTEIS **6**

## Resolução de problemas

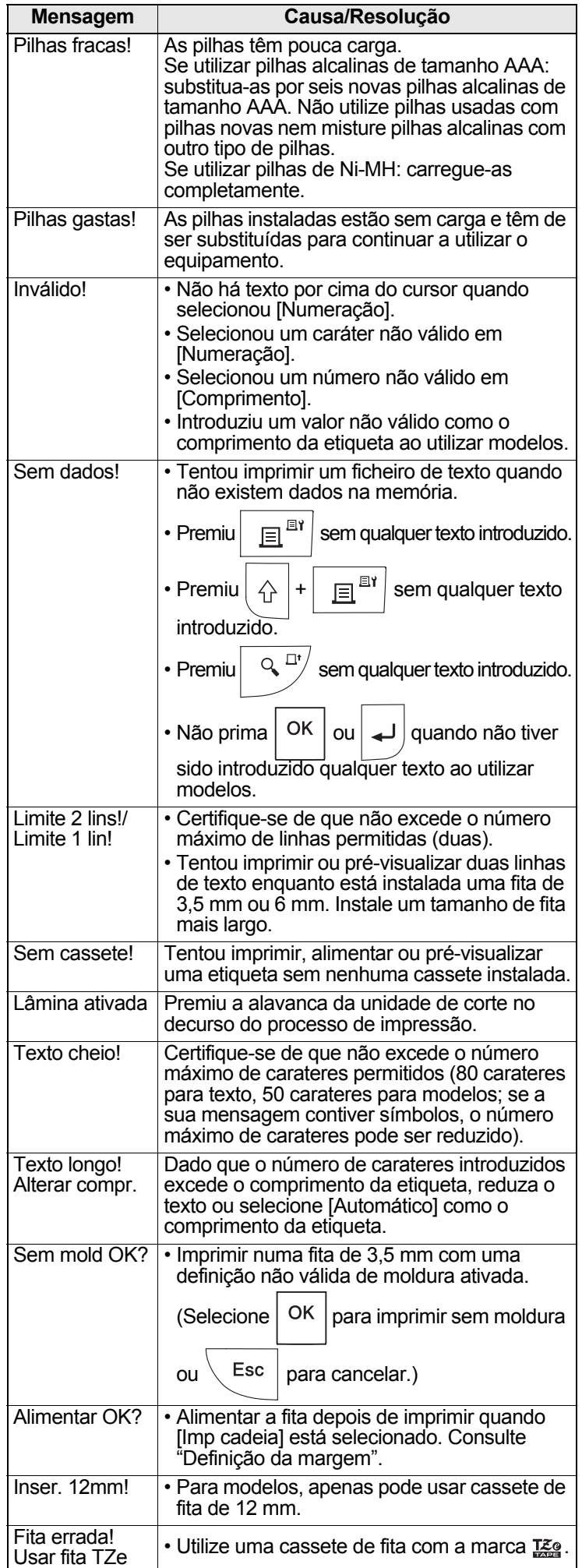

## **Mensagem de erro O que fazer quando…**

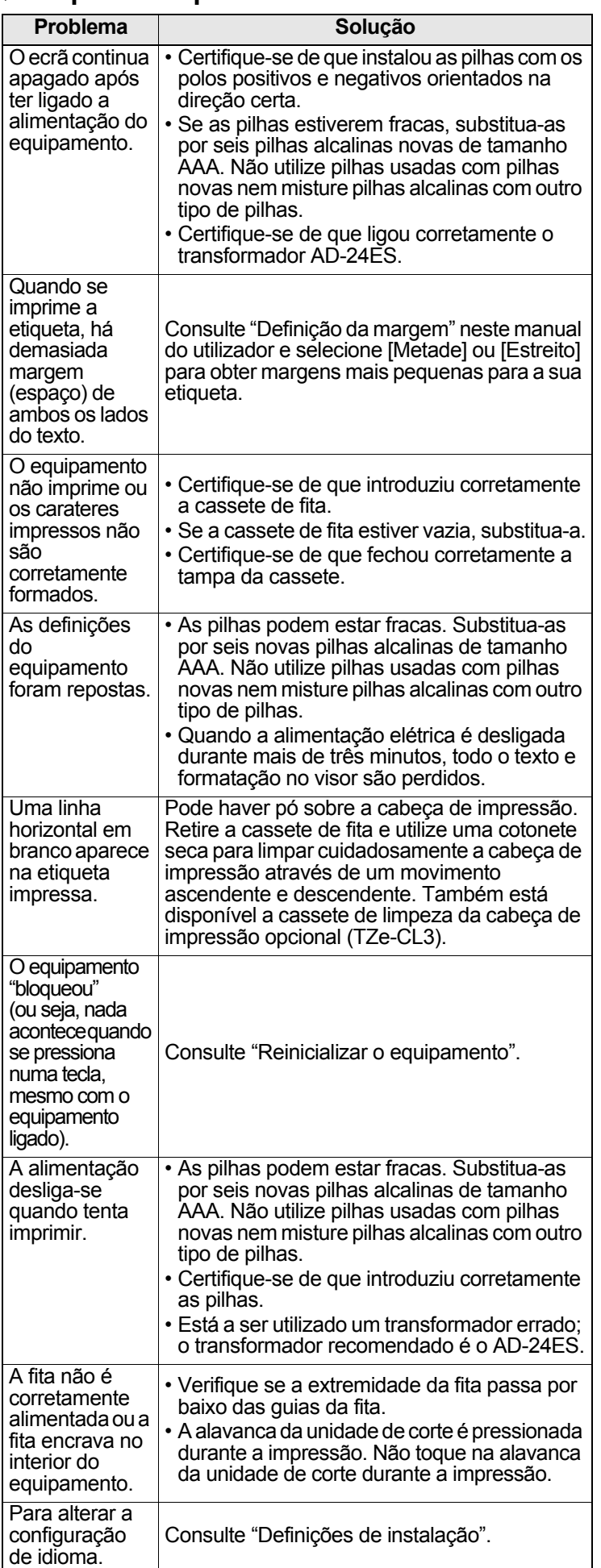

#### SUGESTÕES ÚTEIS (continuação) **6**

## Atalhos

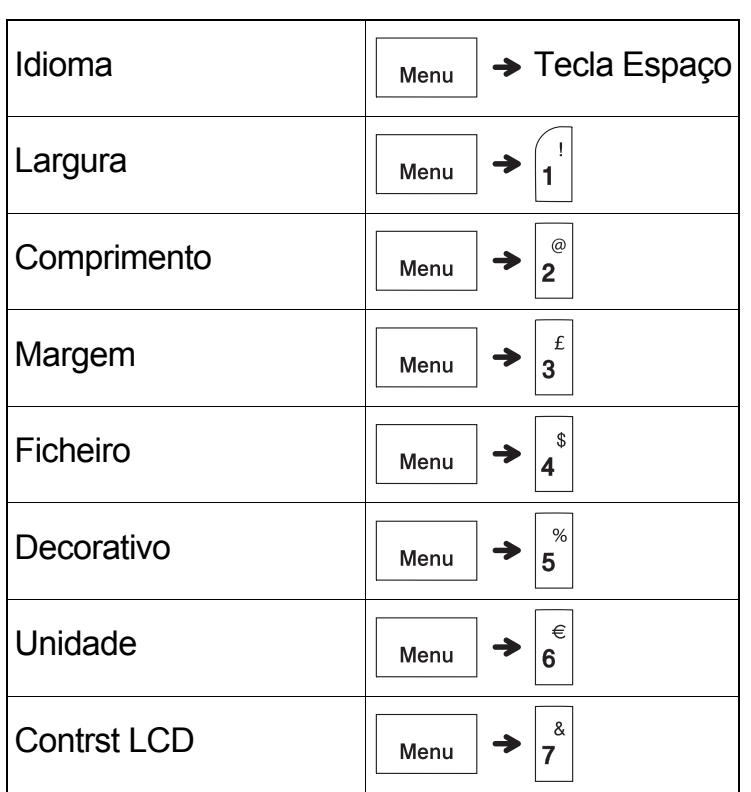

## <span id="page-13-0"></span>Reinicializar o equipamento

Pode reinicializar o equipamento quando quiser repor as predefinições de fábrica ou quando não estiver a funcionar corretamente. Todo o texto, definições e ficheiros armazenados são apagados.

**1 Desligue o equipamento e prima sem soltar** 

 $\mathcal{L}$ 

**e ; em seguida, prima sem soltar** 

 **para voltar a ligar o equipamento.**

**2 Solte primeiro o botão de energia e só** 

**depois solte**  $\left| \bigtriangleup \right|$  **e**  $\left| R \right|$ 

O equipamento liga-se com a memória interna reposta.

## **A** AVISO

A UTILIZAÇÃO DE UMA COMBINAÇÃO DE PILHAS DIFERENTES (COMO DE Ni-MH E ALCALINAS) PODE DAR ORIGEM A UMA EXPLOSÃO. DESCARTE AS PILHAS GASTAS DE ACORDO COM AS INSTRUÇÕES.

### **O**NOTA

### **Recomendações relativas às pilhas**

- Retire as pilhas se não pretender utilizar o equipamento durante um período prolongado de tempo.
- Descarte as pilhas num ponto de recolha adequado, não no lixo indiferenciado. Além disso, certifique-se de que cumpre todas as regulamentações locais, regionais e estatais aplicáveis.
- Quando guardar ou eliminar as pilhas, envolva cada pilha (por exemplo, com fita de celofane), para impedir a ocorrência de curto-circuitos. (Consulte a imagem em baixo à direita.)

(Exemplo de isolamento da pilha)

1. Fita de celofane

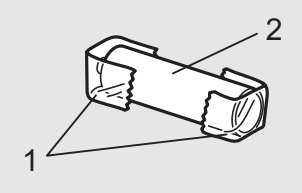

2. Pilha alcalina ou Ni-MH

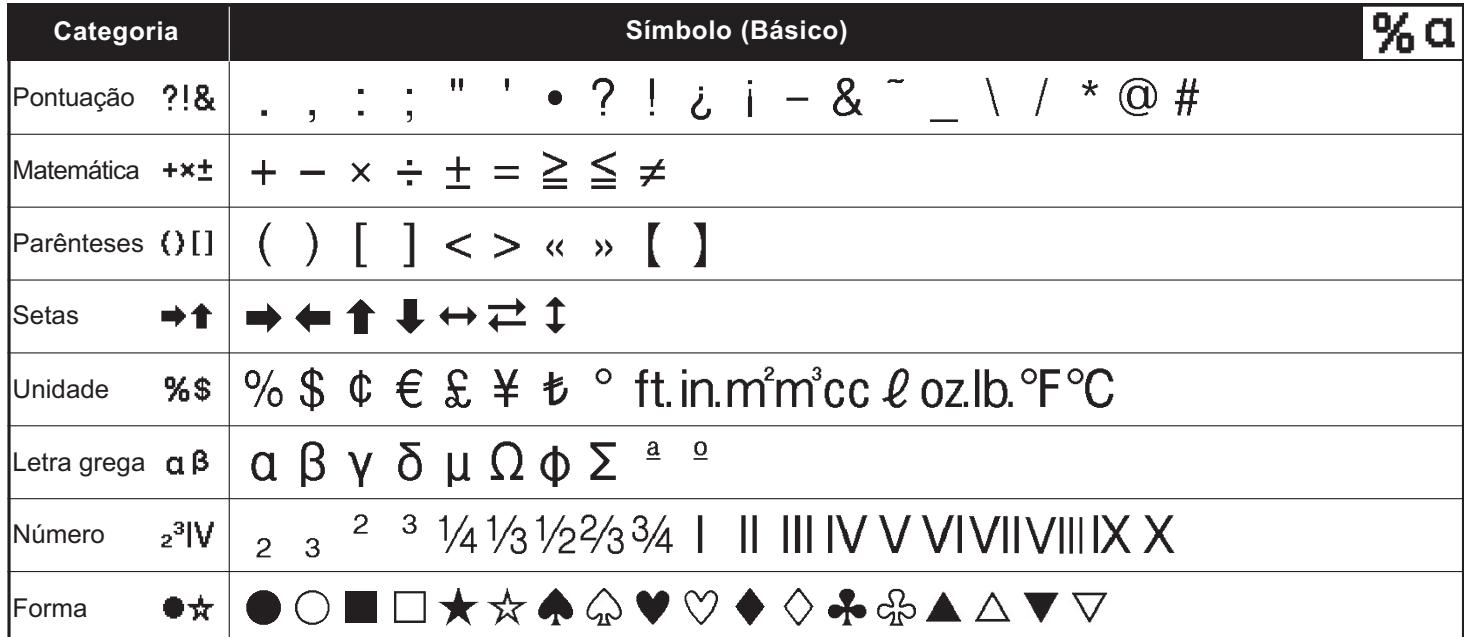

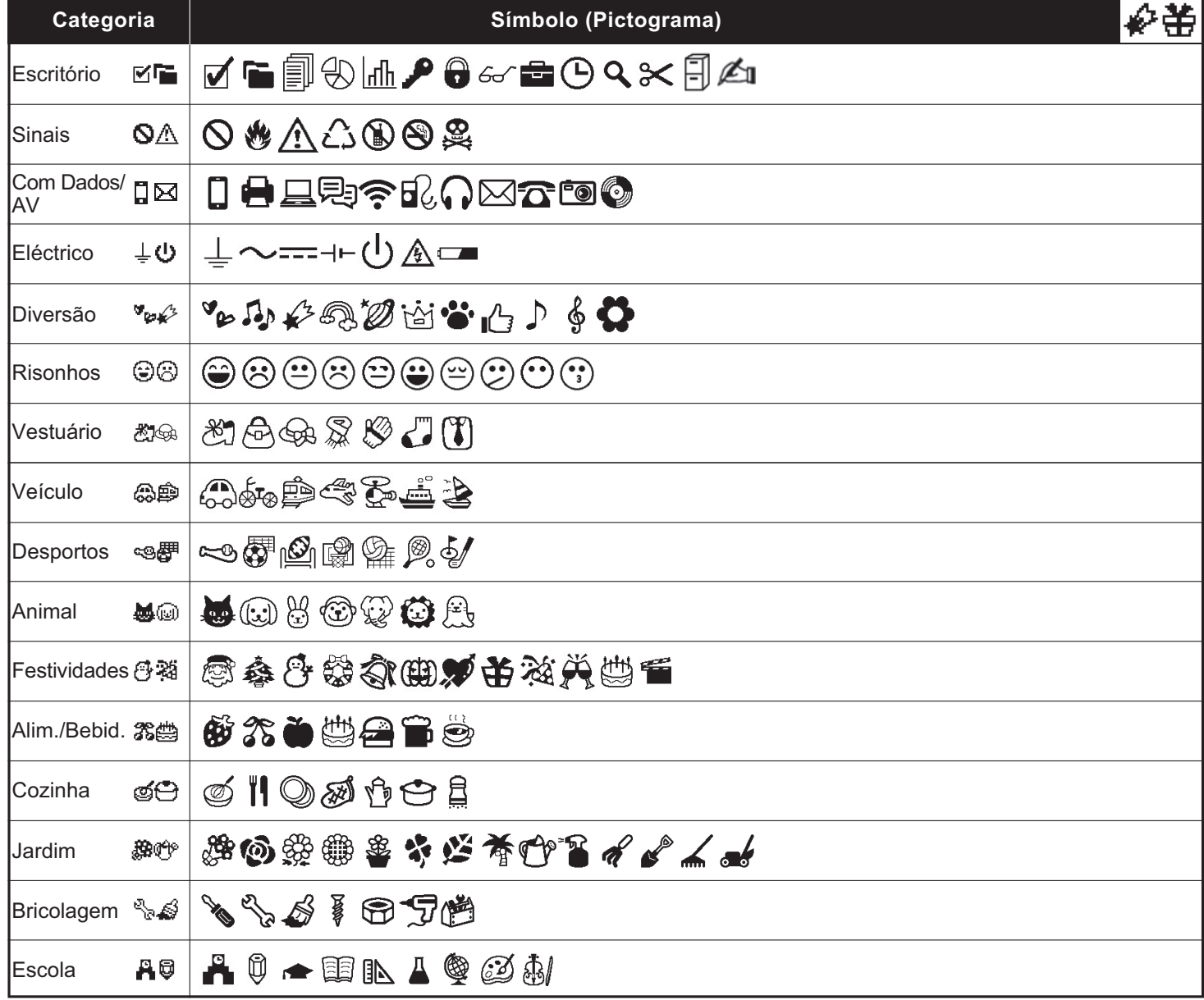

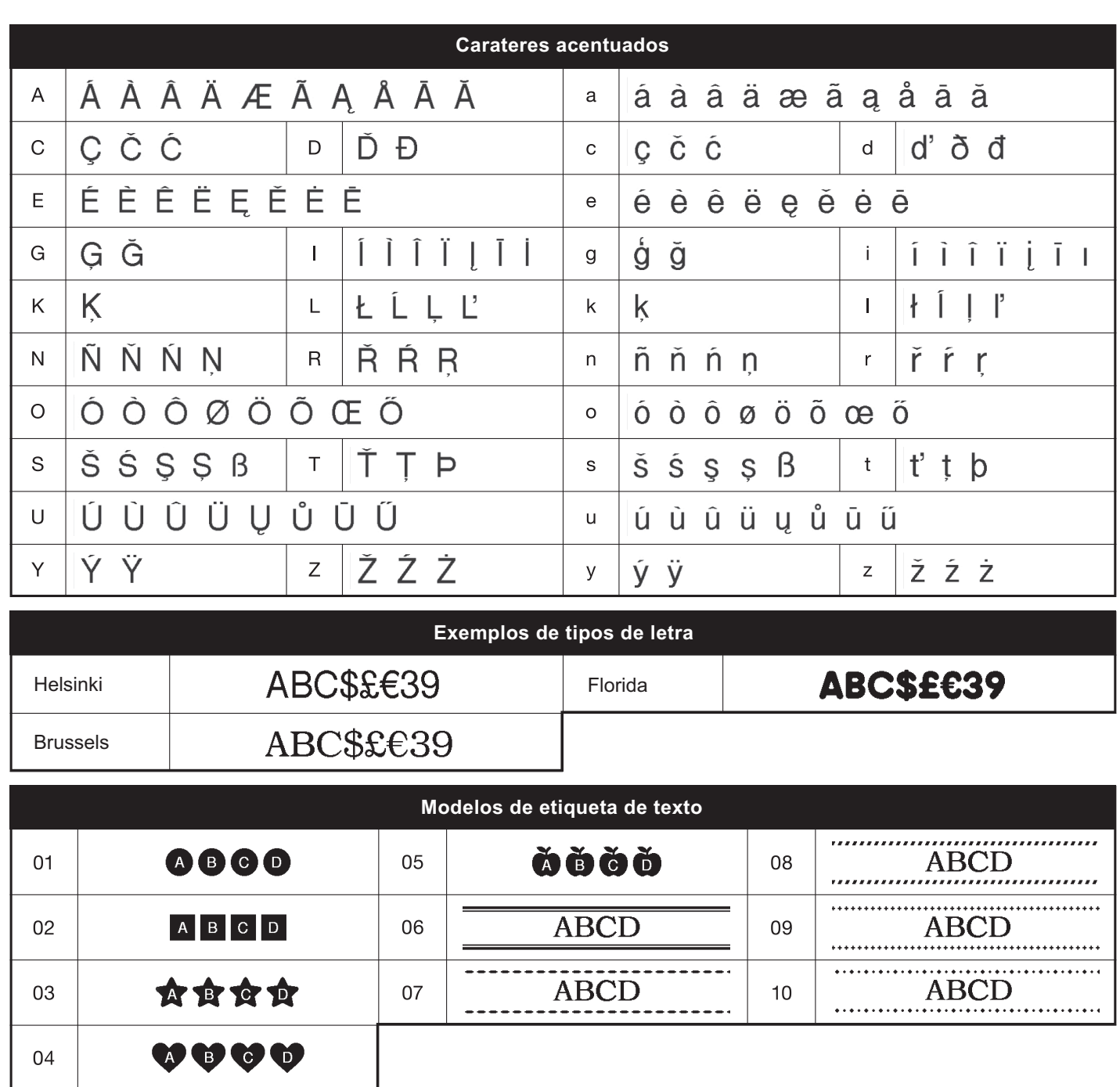

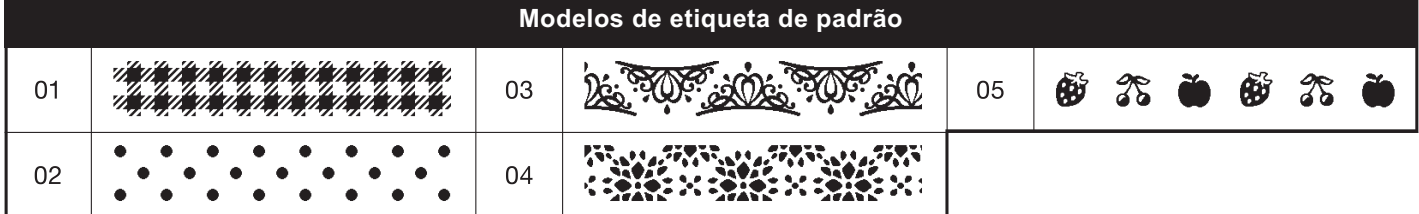

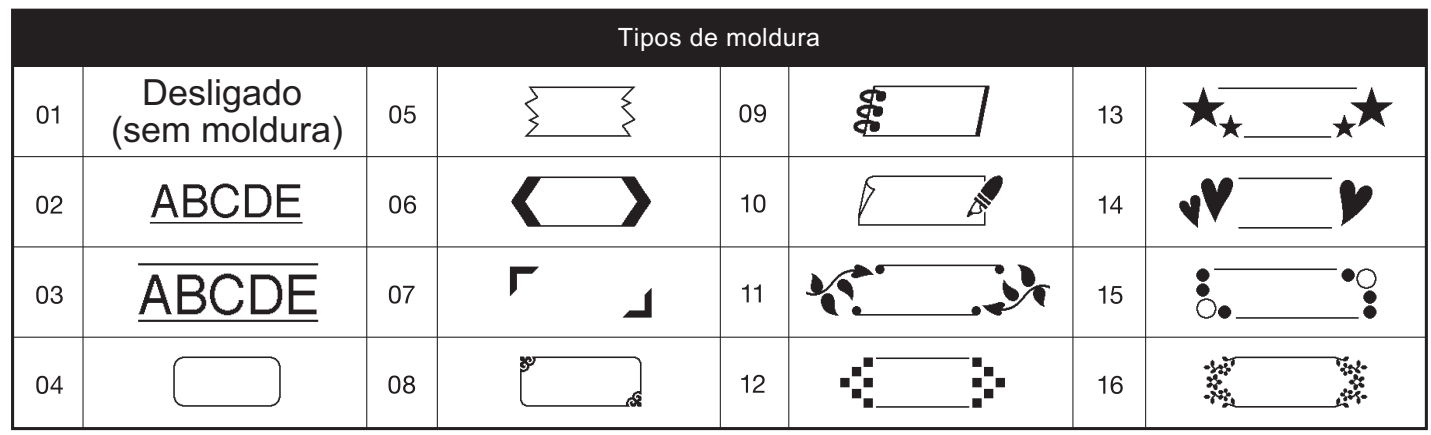

\* As imagens são apenas para fins ilustrativos.